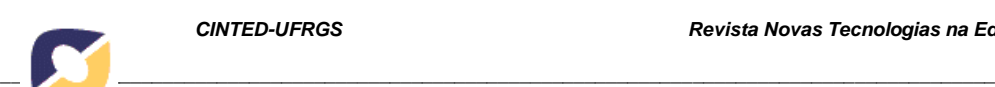

# **Editor de Recursos Educacionais para Educação Inclusiva Baseado em Mesa Tangível**

Evandro Preuss – PPGIE/UFRGS – evandro.preuss@gmail.com ORCID: https://orcid.org/0000-0003-1443-710X

Alexandra Lorandi – FACED/UFRGS – alexandra@ufrgs.br ORCID: https://orcid.org/0000-0002-9583-9399

Renato Ventura Bayan Henriques – PPGIE/UFRGS – rventura@ufrgs.br ORCID: https://orcid.org/0000-0001-6001-4525

Sandra Baldassarri – Universidad de Zaragoza– sandra@unizar.es ORCID: https://orcid.org/0000-0002-9315-6391

**Resumo**: O uso de interfaces tangíveis para fins educacionais apresenta consideráveis vantagens e pode proporcionar um incremento no engajamento e motivação dos estudantes, sendo um recurso inovador para todos e um instrumento de tecnologia assistiva adequado para a educação inclusiva. Este trabalho apresenta a criação e análise de uma ferramenta de autoria para produção de recursos educacionais com mesas tangíveis e em computadores, tablets e smartphones. O editor disponibiliza diversas características importantes apresentadas em trabalhos relacionados e evidencia vários recursos inovadores, podendo ser utilizado de modo intuitivo e interativo pelos próprios educadores para criar as aplicações.

**Palavras-chave**: mesa tangível; educação inclusiva; ferramenta de autoria.

### **Tangible Tabletop-Based Educational Resource Editor for Inclusive Education**

**Abstract**: The use of tangible interfaces for educational purposes has considerable advantages and can provide an increase in student engagement and motivation, being an innovative resource for all and suitable assistive technology tool for inclusive education. This work presents the creation and analysis of an authoring tool for the production of educational resources with tangible tabletops and on computers, tablets and smartphones. The editor provides several important features presented in related works and also presents several innovative resources, being able to be used in an intuitive and interactive way by the educators themselves to create the applications.

**Keywords**: tangible tabletop; inclusive education; authoring tool.

### **1. Introdução**

É cada vez maior a necessidade de utilização de recursos tecnológicos na educação inclusiva que ofereçam melhores condições para estimular os estudantes a interagir e a aprender. Ao mesmo tempo, uma tecnologia assistiva capaz de eliminar barreiras para estudantes com algum tipo de deficiência mostra-se um recurso interativo e inovador.

Os avanços nas pesquisas no que se refere a ambientes computacionais para apoio e suporte ao ensino envolve o uso e o aprimoramento de interfaces tangíveis (CEREZO *et al*., 2019; BALDASSARRI *et al*., 2018; KOROZI *et al*., 2018; CHEN *et al*., 2019). O uso de interfaces tangíveis para fins educacionais apresenta vantagens, podendo

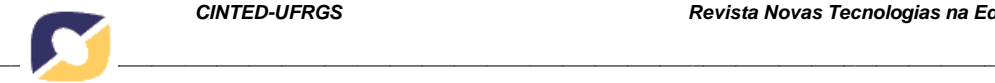

proporcionar um incremento no engajamento e motivação dos estudantes e pode ser um importante recurso de tecnologia assistiva adequado para a educação.

Os principais problemas com as interfaces tangíveis no ambiente educacional envolvem as pouquíssimas opções de produtos comerciais disponíveis e o alto custo das mesmas, além da falta de opções de ferramentas de autoria para produção de recursos educacionais tangíveis e da necessidade de conhecimentos específicos para seu uso.

Este trabalho apresenta o desenvolvimento de uma ferramenta de autoria para criar recursos educacionais para uso em ambientes e espaços de aprendizagem com mesa tangível e em computadores e dispositivos móveis, que podem ser utilizados na educação inclusiva de forma fácil e intuitiva pelos educadores.

#### **2. Interfaces Tangíveis**

As interfaces tangíveis empregam objetos físicos e superfícies para interação com computadores e informações digitais. As principais vantagem é que elas proporcionam um manuseio fácil e intuitivo, não requerendo conhecimentos prévios ou específicos sobre seu funcionamento e interação. Além disso, elas permitem interação sonora, visual e tátil e envolvem metáforas, com representações visuais e simbólicas dos objetos.

O uso combinado de artefatos físicos e ação física permite que os próprios estudantes se tornam parte central da atividade com imersão e envolvimento, com mais realismo e significado do que nas aplicações convencionais e jogos de computador. O uso de objetos tangíveis aumenta a propensão das crianças a explorar o ambiente e os eventos, levando-as a descobrir novas ou outras maneiras de alcançar seus objetivos, promovendo a reflexão sobre suas próprias ações e efeitos (PRICE *et al*., 2003).

Uma mesa tangível é uma interface com uma superfície horizontal na qual a saída do computador é projetada e sobre a qual os objetos físicos podem ser posicionados e movidos para executar as interações, atuando como controle. Para que os objetos e seus posicionamentos sejam identificados e as movimentações possam ser captadas, marcadores fiduciais podem ser fixados em sua base. Uma mesa tangível pode ser utilizada em tarefas cognitivas que envolvem representações visuais, sonoras, táteis e simbólicas de objetos e podem ser utilizadas para executar e apresentar atividades pedagógicas para a formação de conceitos científicos, para realizar experimentações, apresentar narrativas e resolver desafios e jogos.

Há duas opções para mesas tangíveis: adquirir um produto comercial ou construir uma mesa tangível com MDF, acrílico, vinil translúcido, projetor, webcam e iluminação infravermelha. Existem pouquíssimas opções de produtos comerciais e estes apresentam um custo elevado, sendo a construção a opção mais viável. A figura 1 apresenta algumas mesas construídas de acordo com a especificação de Preuss (2020).

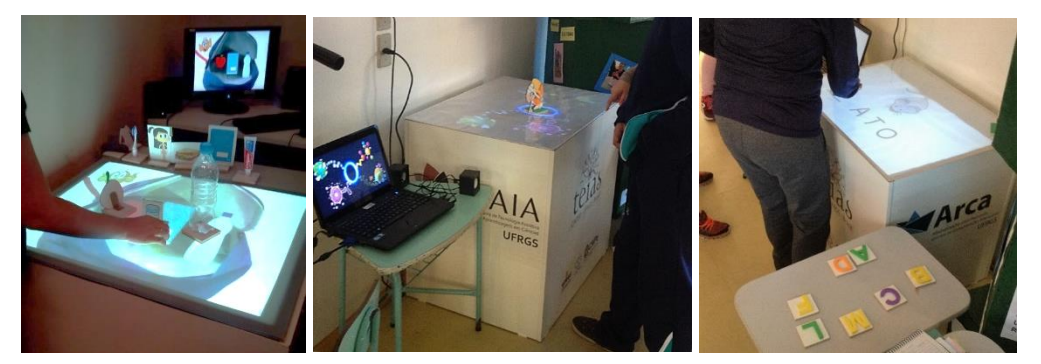

**Figura 1** – Mesas tangíveis desenvolvidas a partir da especificação de Preuss (2020)

Fonte: dos autores

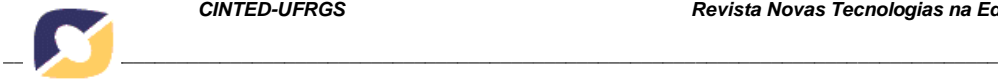

#### **2.1. Trabalhos relacionados**

Apesar de existirem ferramentas de autoria desenvolvidas a partir de projetos de pesquisa, como o KitVision, ToyVision, ISAR e TIES, elas apresentam limitações em suas funcionalidades ou exigem um certo conhecimento técnico e lógica de programação. Não há uma ferramenta de autoria que disponibiliza todos os recursos pedagógicos necessários e que seja simples e fácil de utilizar pelos próprios educadores.

O KitVision (BONILLO *et al.*, 2019) e o ToyVision (MARCO *et al*., 2012) se complementam e permitem criar e personalizar atividades interativas de mesa tangíveis, especialmente para pessoas com deficiências cognitivas, fornecendo aos desenvolvedores ferramentas intuitivas para modelar os controles tangíveis e criar as aplicações. As principais limitações são: necessita conhecimento de programação para criar aplicações não lineares; não permite exigir sequências na ordem de colocação dos objetos; permite animações e vídeos somente criadas no formato Flash; é desenvolvido com tecnologia Flash e Adobe Air, que estão descontinuados.

O TIES - *Tangible Interaction in Educational Scenario* (ARTOLA *et al*., 2015) é formado por um editor e um visualizador que executa as aplicações numa mesa tangível. Ele permite criar projetos baseados em modelos específicos para apresentar conteúdo ou realizar atividades interativas com associações e resolução de problemas. É uma ferramenta relativamente simples para criar aplicações para mesa tangível, com modelos pré-definidos de tipos de atividade. A principal limitação é que permite somente a criação de aplicações simples, baseadas em poucos modelos pré-definidos.

O ISAR (HODAIE *et al*., 2019) utiliza a câmera e projetor colocados acima da mesa e oferece um sistema de autoria e um ambiente para a execução de aplicativos, permitindo a utilização de objetos reais com e sem marcadores fiduciais. Por permitir maior flexibilidade na escolha e uso dos objetos da aplicação com e sem marcadores fiduciais, ela apresenta uma complexidade maior para a criação das aplicações e para a utilização da mesa tangível e dos objetos. As limitações são a construção da mesa com projetor e câmera acima da mesma e não permite o uso simulado em computadores e dispositivos móveis.

### **3. Materiais e Métodos**

Este trabalho é uma pesquisa exploratória aplicada, com abordagem qualitativa e quantitativa. Quanto aos procedimentos para a coleta de informação, esta pesquisa é uma pesquisa-ação (THIOLLENT, 2018) que envolveu o desenvolvimento de uma ferramenta de autoria, além de proporcionar a análise com o público-alvo. O desenvolvimento do editor envolveu dois anos e meio e foi baseado em métodos ágeis, com processo incremental, entregas rápidas e frequentes e com feedback constante. Foi baseado no método FDD - *Feature Driven Development* (RETAMAL, 2014) com o foco nas funcionalidades do sistema e suas prioridades, proporcionando o seu refinamento e entendimento evolutivo em cada versão do protótipo funcional do produto

Para a especificação dos requisitos do editor foram analisados e descritos os possíveis cenários de uso e realizado o levantamento das necessidades pedagógicas. Com base na revisão da literatura, observações e experiências com a ferramenta de autoria KitVision, foram projetadas as possíveis aplicações para mesa tangível. O KitVision foi o editor utilizado inicialmente por ser uma ferramenta com as características desejadas e por contemplar as nossas necessidades iniciais.

Durante um semestre (em 2018-1) foram desenvolvidas atividades de criação de aplicações para a mesa tangível por aproximadamente 30 estudantes de disciplinas de

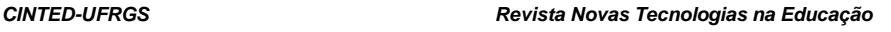

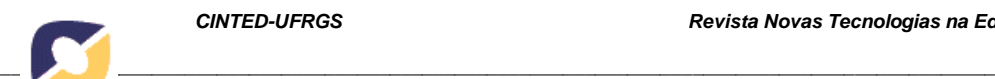

educação inclusiva da graduação e pós-graduação de uma universidade pública, utilizando o Kitvision. Sua usabilidade foi avaliada com o questionário SUS - *System Usability Scale* (BROOKE, 1996), apresentando o escore de 48,7 pontos, que indicou sérios problemas de usabilidade e também foram identificadas várias limitações. Observou-se o potencial que teríamos se tivéssemos uma ferramenta de autoria com mais recursos e com um editor mais intuitivo. Com isso, o Kitvision serviu de base para o desenvolvimento de um novo editor, para suprir as carências identificadas.

O novo editor foi criado e utilizado nos cinco semestres seguintes (2018-2 a 2020- 2) nas atividades de criação de aplicações para a mesa tangível por aproximadamente 100 estudantes de disciplinas de educação inclusiva da graduação e pós-graduação de uma universidade pública. Os alunos realizaram o planejamento da aplicação, com a definição dos objetivos educacionais e dos recursos de acessibilidade e realizavam a escolha e edição das imagens, áudios e vídeos da aplicação e utilizaram o editor para criar e testar as aplicações tangíveis.

As funcionalidades foram testadas e aprimoradas e novas funcionalidades foram incorporadas, conforme as necessidades. Questionários SUS - *System Usability Scale* (BROOKE, 1996) foram utilizados para avaliar a usabilidade, juntamente com outros questionários e observações para avaliar a viabilidade e utilidade da proposta e a adequação da plataforma às necessidades educacionais

### **4. Eduba Editor**

O Eduba Editor é a ferramenta de autoria desenvolvida com tecnologia web para permitir a criação de recursos educacionais para mesa tangível e para uso simulado em computadores e dispositivos móveis. As aplicações permitem a criação de lições e atividades educacionais baseadas em imagens, textos, áudios, vídeos e animações. Ele apresenta uma versão online ("Eduba Editor", 2020) e uma versão para download e instalação num computador, com interface nos idiomas Português, Inglês e Espanhol. Para auxiliar no planejamento e produção das aplicações é disponibilizado um manual de uso do software, juntamente com os tutoriais, dicas e exemplos.

No editor, as aplicações são formadas por um conjunto de cenas. Em cada cena é escolhida a imagem de fundo, o áudio de narração ou explicação e pode ainda ter outros elementos, como texto, imagem com possibilidade de animações, área de interação baseada nos marcadores fiduciais, vídeos e feedback. Para as interações com objetos tangíveis são delimitadas áreas e realizada a configuração dos elementos fiduciais corretos e incorretos e os respectivos feedbacks sonoros ou pictográficos.

O editor apresenta uma interface visual e intuitiva (fig. 2), onde toda a construção das atividades é realizada sem a necessidade de programação explícita. A prática consiste em inserir elementos de forma interativa com o uso do mouse, clicando, arrastando, redimensionando os elementos e preenchendo as propriedades no espaço específico, de acordo com o contexto de cada um.

O Eduba *Player* é o módulo da plataforma que executa numa mesa tangível as aplicações criadas no Eduba Editor, realizando a projeção das cenas na superfície da mesa e reagindo às colocações e movimentação dos objetos sobre a mesa. Ele é o responsável pelo controle das interações do usuário e pelo feedback sonoro e visual, de acordo com cada objeto colocado na mesa, além de avaliar quando todos os fiduciais foram colocados nas respectivas áreas para exibir a próxima cena ou uma cena específica.

O Eduba *Player* também possui um módulo de execução simulada para ser utilizado em computadores e dispositivos móveis, sem a necessidade de uma mesa tangível. Nele, a cena da aplicação é exibida com uma representação simulada dos objetos

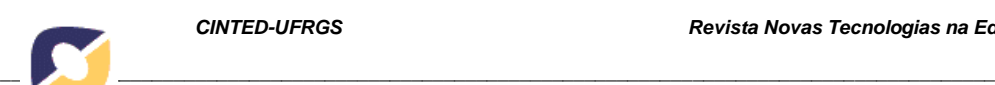

na parte inferior da aplicação, que devem ser colocados, movidos ou girados sobre as respectivas áreas de interação da aplicação. Para acessar a aplicação simulada, um link ou um QR Code são gerados e podem ser compartilhados com os usuários.

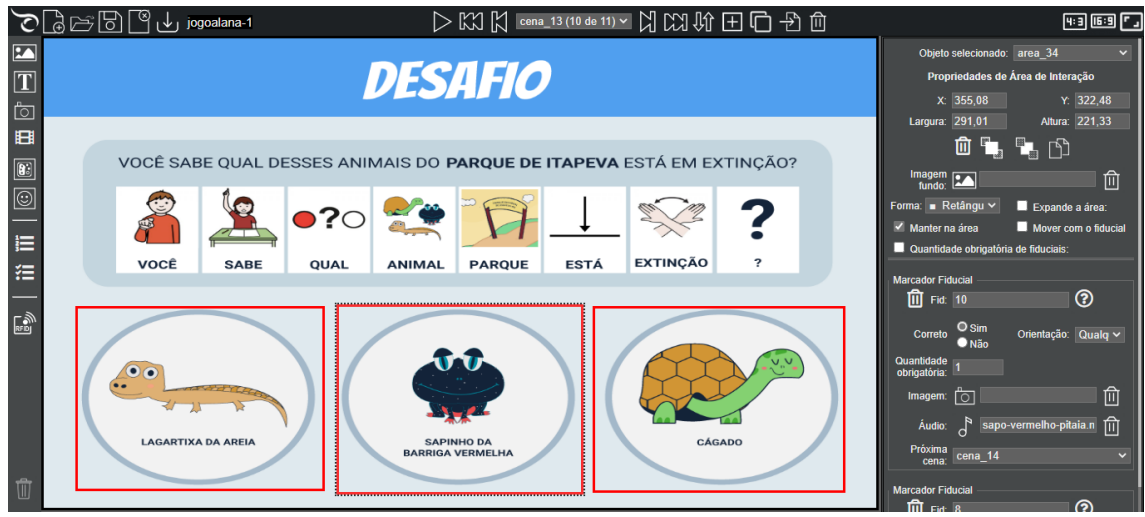

**Figura 2** – Interface do Eduba Editor

Fonte: dos autores

### **4.1. Estratégias educacionais**

O Eduba Editor permite criar aplicações para estudantes com ou sem deficiência, usando e explorando a interação dos objetos reais com a aplicação. Possibilita o uso das instruções sequenciais e instruções passo a passo, da repetição de explicações e correção de comportamentos inadequados quando necessárias, das dicas e feedbacks sonoros e visuais, a partir dos interesses e preferências de cada estudante. A exploração de jogos pedagógicos, uso de imagens, fotos, esquemas, signos e apoios visuais nas aplicações é uma alternativa possível e interessante para esses estudantes.

Ele permite, ainda, elaborar aplicações e atividades que utilizem elementos que favoreçam a compreensão, tais como: uso de feedback com imagens significativas, vídeos com legenda, uso de Libras como complemento e alternativa aos textos, aos áudios e vídeos, além de áudio de instrução com audiodescrição. Podem ser desenvolvidas aplicações que estimulam a motricidade fina, com movimentos de seguir linha ou caminho, girar, segurar ou mover um objeto, além de explorar aplicações que envolvem reconhecimento e identificação de cores, formas, números, tamanhos, natureza e semelhança de objetos.

Uma aplicação pode apresentar informações sobre o objeto da interação e criar uma relação entre este e o conceito que está sendo trabalhado. Na sequência, para avaliar se as relações foram estabelecidas, o conceito foi formado e se o estudante visualiza e percebe o mesmo conceito em outro cenário, pode-se fazer uma atividade solicitando a colocação dos objetos no local correto. Para cada objeto colocado na área de interação, um feedback é reproduzido. Quando todos os objetos forem colocados nas respectivas áreas, um feedback é reproduzido informando que a atividade está completa e a próxima cena é exibida. A figura 3 apresenta uma aplicação que identifica as formas geométricas e seus nomes na primeira cena, a separação das formas de acordo com o nome na segunda cena e a identificação das formas numa imagem na terceira cena.

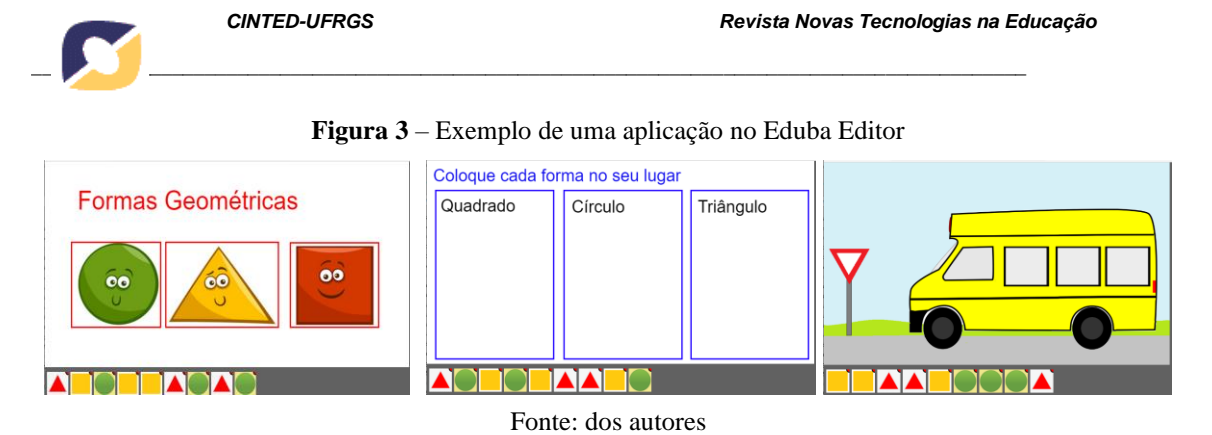

É possível também criar aplicações que exploram as letras e números, sendo possível solicitar ao estudante que coloque uma letra, forme uma palavra ou o resultado de um cálculo. Um outro exemplo típico de uma aplicação que utiliza os objetos reais de forma significativa é a colocação do lixo na lixeira adequada, para uma coleta seletiva, na qual o aluno pode utilizar objetos reais, como garrafa pet, lata de refrigerante, vidro e papel. A figura 4 apresenta os exemplos de aplicações com letras, números e objetos reais.

**Figura 4** – Exemplos de aplicações para mesa tangível

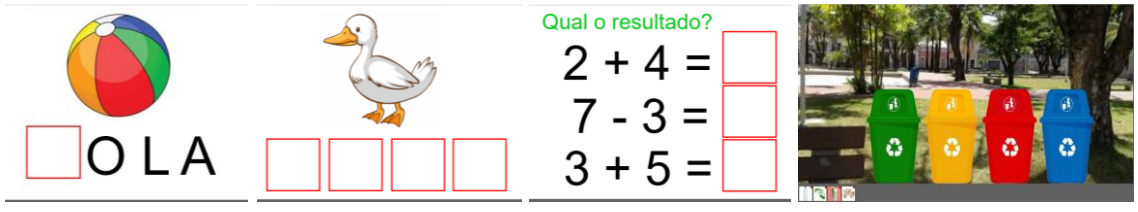

Fonte: dos autores

É possível adicionar uma imagem na área de interação e mover essa área e imagem com a movimentação do objeto sobre a mesma, arrastando-a até outra área pré-definida. Esta opção permite criar atividades de recolher lixo, por exemplo, onde uma área só pode ser movida pelo objeto de uma pá até a lixeira adequada (fig. 5-a). Com este recurso também é possível criar atividades de relacionar, como no exemplo onde é necessário arrastar o nome da árvore até a área com a imagem da árvore e sua flor/pinha (fig. 5-b). Isso permite também a criação de atividades de percorrer caminhos, para aprimorar a motricidade fina, como no exemplo da aplicação que precisa estacionar cada carro na sua respectiva garagem, sem passar pela grama (fig. 5-c).

**Figura 5** – Exemplos do uso do recurso de mover área de interação com o fiducial

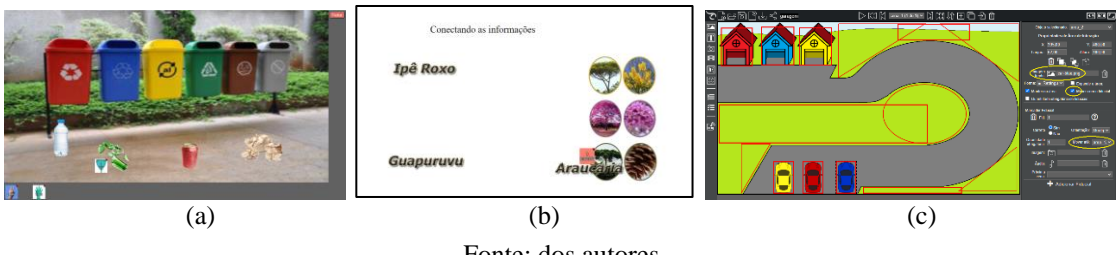

Fonte: dos autores

## **5. Resultados e Discussões**

O Eduba Editor pode ser utilizado por usuários finais, por especialistas e, principalmente, por educadores. Ressalta-se que demais profissionais também podem potencializar suas práticas, uma vez que o Eduba favorece a criação de atividades

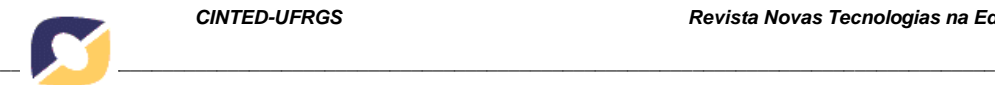

educacionais, de reabilitação ou terapêuticas aplicadas às escolas, além de clínicas ou consultórios. Além do exposto, o Eduba também pode ser utilizado como ferramenta de acessibilidade em atividades interativas como museus e exposições.

Com a implementação dos protótipos funcionais do Eduba Editor, o mesmo foi utilizado por estudantes de uma disciplina de um curso de pós-graduação da área de informática na educação e por estudantes de sete turmas de uma disciplina de educação inclusiva, de um curso de graduação da área da educação de uma universidade pública, durante cinco semestres (2018-2 a 2020-2). O Eduba Editor e as estratégias educacionais foram apresentados, juntamente com o manual de uso, tutoriais e exemplos. Com isso, os estudantes planejaram e criaram atividades pedagógicas sob a forma de aplicações para mesa tangível, para estudantes com ou sem deficiência.

Foram criadas mais de 50 aplicações envolvendo diversos temas como matemática, literatura, alfabetização, contação de histórias, ecologia, geografia, paleontologia, religião, arte, música, saúde, higiene, biologia, mundo animal, química, esportes, plantas, dentre outras. A figura 6 apresenta algumas aplicações criadas.

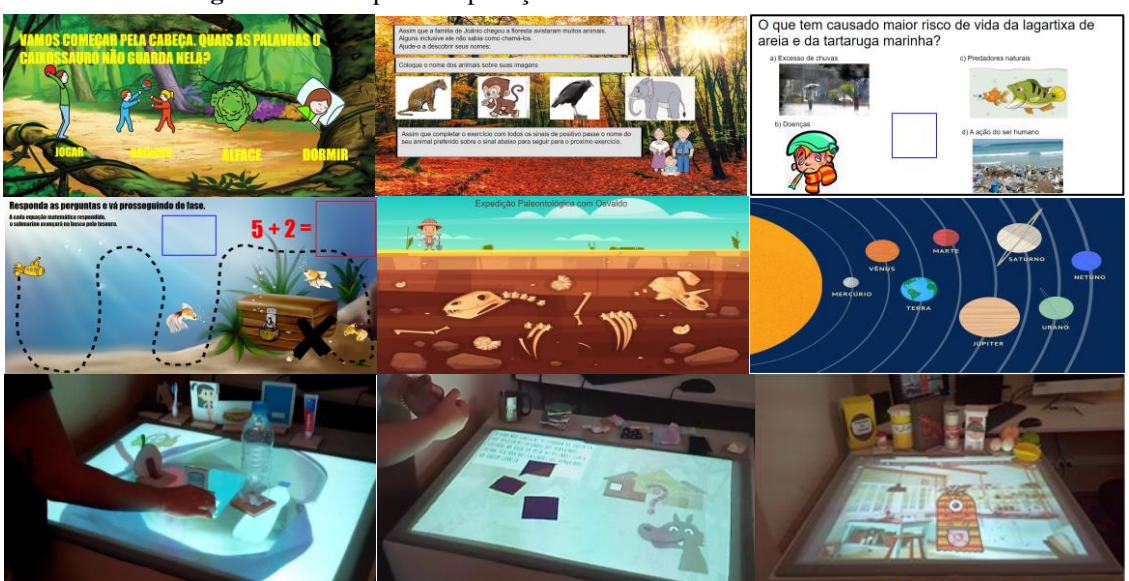

**Figura 6** – Exemplos de aplicações desenvolvidas com o Eduba Editor

Fonte: dos autores

Após o desenvolvimento das atividades, em cada semestre foi aplicado o questionário SUS - *System Usability Scale* (BROOKE, 1996), apresentando os escores de 56,8 pontos em 2018-2, 70,4 pontos em 2019-1, 72,3 pontos em 2019-2, 79,6 em 2020-1 e 76,0 em 2020-2 (fig. 7a). Os escores da avaliação de usabilidade (SUS) apresentam pontuação crescente a cada semestre e consideravelmente maior que a obtida com o editor KitVision (48,7), refletindo o aprimoramento do editor com o acréscimo de funcionalidades, correção de erros e falhas e disponibilização de manual de uso e tutoriais.

Duas outras questões também foram feitas para avaliar a utilidade do editor e sobre o domínio do mesmo. Em relação ao Eduba Editor poder ser útil no seu ambiente profissional (Q11), os percentuais de respostas positivas foram melhorando a cada semestre, partindo de 35% em 2018-1 e atingindo 92% em 2020-2, possivelmente pela visualização da possibilidade de construção de uma mesa de baixo custo e por poder utilizar as aplicações em computadores e dispositivos móveis de forma simulada. Em relação aos usuários acharem que poderiam ensinar os outros a usar o editor (Q12), as respostas positivas inicialmente eram de apenas 42% em 2018-2 e 2019-1, foram para

75% em 2019-2, atingiram 92% em 2020-1, reduzindo um pouco em 2020-2 para 85%. Essa melhora nos índices se justifica pelas melhorias implementadas no editor e pela documentação do mesmo, com manual de uso, tutoriais, dicas e vídeos com exemplos. A figura 7b apresenta o percentual de respostas positivas das questões Q11 e Q12.

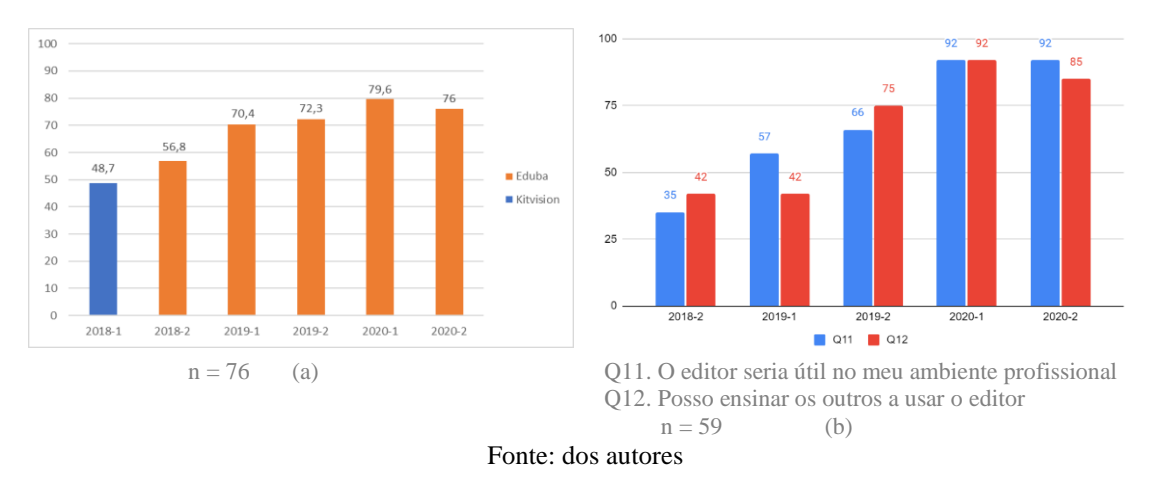

**Figura 7** – Escore de Usabilidade – SUS e Utilidade e Domínio do Editor

O Eduba Editor apresentou uma boa usabilidade, pois a média de escore do SUS é de 68 pontos, ou seja, escores abaixo de 70 pontos indicam problemas de usabilidade e escores abaixo de 60 indicam usabilidade inaceitável. A perceptível evolução nos índices avaliados foi obtida a partir do aprimoramento constante do Eduba Editor, implementados após o feedback e relatos feitos pelos usuários e disponibilizados no protótipo seguinte.

Outro fator importante para o ótimo índice de utilidade do editor no ano de 2020 foram a inclusão de um simulador e de funcionalidades para uso das aplicações em computadores e dispositivos móveis, proporcionando uma ferramenta interativa para uso também no ensino remoto, além do uso em mesas tangíveis. Isso ampliou a utilidade e as funcionalidades da plataforma, tornando-a adequada também para a produção de material educacional digital para uso no ensino remoto, sem a necessidade de uma mesa tangível.

Em comparação com o ToyVision (MARCO *et al*., 2012) a plataforma proposta utiliza técnicas e tecnologias semelhantes, mas com implementação com tecnologia para a web ao invés de Flash e Adobe Air, que está obsoleta. O Eduba se propõe a ser uma alternativa ao KitVision (BONILLO *et al*., 2019), oferecendo uma ferramenta de autoria mais completa, com mais recursos, mais intuitiva e com mais robustez, buscando suprir as deficiências e limitações identificadas, especialmente a maior tolerância a falhas, a possibilidade de uso de animações nas imagens, uso de vídeos em formato mp4, GIFs animados, criação de aplicações não lineares com menus e escolhas, uso de requisitos para exigir ordem na colocação dos objetos na mesa, diferentes níveis de feedback de acordo com os erros, visualização da execução da aplicação no próprio editor e execução simulada da aplicação em computadores e dispositivos móveis.

A editor desenvolvido apresenta uma facilidade para criação de aplicações semelhantes ao TIES - Tangible Interaction in Educational Scenario (ARTOLA *et al*., 2015), com a escolha dos elementos a serem configurados em cada cena, porém no Eduba Editor há mais opções e recursos disponíveis, com um pouco mais de detalhes a serem preenchidos, mas oferecendo inúmeras possibilidades adicionais.

Em relação ao ISAR (HODAIE et al., 2019), o Eduba Editor utiliza algumas ideias semelhantes, porém com técnicas diferentes. O ISAR utiliza uma câmera e projetor sobre

*\_\_\_\_\_\_\_\_\_\_\_\_\_\_\_\_\_\_\_\_\_\_\_\_\_\_\_\_\_\_\_\_\_\_\_\_\_\_\_\_\_\_\_\_\_\_\_\_\_\_\_\_\_\_\_\_\_\_\_\_\_\_\_\_\_\_\_\_\_\_\_\_\_\_\_\_\_\_\_\_\_\_\_\_\_\_\_\_\_\_\_\_*

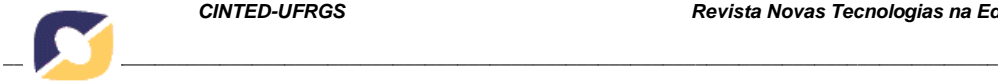

a mesa rastreando objetos com e sem marcadores fiduciais e o Eduba utiliza projetor e câmera embaixo da mesa somente com marcadores fiduciais. O ISAR permite utilizar recursos que não estão disponíveis no Eduba, mas o Eduba é mais intuitivo e fácil de utilizar e oferece mais recursos de animação e feedback que não estão disponíveis no ISAR, além de também permitir a execução simulada em computadores e dispositivos móveis, com aplicações para uso com ou sem mesa tangível.

O editor desenvolvido apresenta todas as funcionalidades necessárias para seu uso na educação inclusiva e sua usabilidade foi avaliada como adequada e satisfatória. Assim, o Eduba Editor é adequado e pode ser utilizado por qualquer educador que consiga fazer um roteiro e planejamento de uma aplicação e domine as operações básicas de edição de imagens e áudios. Caso ele não saiba ou não domine estas técnicas, estão disponíveis no site do projeto ("Eduba Editor", 2020) os materiais de apoio com tutoriais, vídeos, exemplos e dicas para realizar o planejamento, editar as imagens e áudios e para criar as aplicações com o Eduba Editor.

### **6. Conclusão**

O uso dos recursos tecnológicos no processo de ensino-aprendizagem é uma realidade e uma necessidade capaz de oferecer melhores condições para envolver os estudantes e estimular a interação e a aprendizagem, especialmente na educação inclusiva. Dentre os recursos tecnológicos, as mesas tangíveis podem ser um instrumento de mediação tecnológica viável, acessível, inovadora e interativa. Isso porque utiliza objetos físicos para realizar a interação com o ambiente computacional e pode ser utilizada na educação inclusiva como uma tecnologia assistiva para estudantes com deficiência.

O Eduba reúne numa única ferramenta diversas características importantes apresentadas em vários trabalhos relacionados. Ele comporta recursos inovadores para aplicações para mesa tangível, tais como: animações das imagens baseadas em temporização ou eventos, implementação de requisitos para exigir ordem na colocação dos objetos sobre a mesa, definição de diferentes feedbacks de acordo com a quantidade de erros e criação de atividades não lineares com escolhas e menus. Além disso, ele disponibiliza um emulador para testar as aplicações e permite a execução de modo simulado em computadores e dispositivos móveis.

Os testes e validação do Eduba Editor comprovaram a sua usabilidade e utilidade e demonstram que ele está pronto para ser utilizado na educação inclusiva. Durante os testes, todos os estudantes conseguiram implementar as atividades planejadas, criaram as aplicações com o Eduba e ficaram satisfeitos com o seu uso e com a proposta de criar atividades para a mesa tangível e usá-la também no simulador e no ensino remoto.

Este trabalho apresentou uma proposta viável que atende às necessidades pedagógicas para ser utilizada como instrumento de mediação tecnológica na educação inclusiva. Ele contempla uma ferramenta de autoria para a produção de recursos educacionais baseados em mesa tangível que permite, também, seu uso em computadores e dispositivos móveis, para utilização das aplicações desenvolvidas como complemento do conteúdo no ensino presencial ou no ensino remoto.

### **Agradecimentos**

Este trabalho foi realizado com apoio da Coordenação de Aperfeiçoamento de Pessoal de Nível Superior - Brasil (CAPES) – Código de Financiamento 001 e do Conselho Nacional de Desenvolvimento Científico e Tecnológico (CNPq).

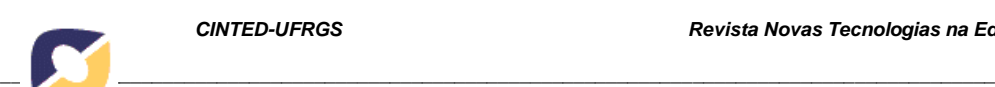

**Referências**

ARTOLA, V., SANZ, C., MORALEJO, M., *et al.* **Authoring Tool for Creating Tangible Interaction-Based Educational Activities**. Journal of Computer Science & Technology, 15(2), 2015.

BALDASSARRI, S., *et al.* Videogame-based Case Studies for Improving Communication and Attention in Children with ASD. In: **Proceedings of the XIX International Conference on Human Computer Interaction (Interacción 2018)**. Association for Computing Machinery, New York, NY, USA, Article 9, p. 1–8. 2018.

BONILLO, C., *et al.* KitVision toolkit: supporting the creation of cognitive activities for tangible tabletop devices. In: **Universal Access in the Information Society**, 2019.

BROOKE, J., "SUS-A quick and dirty usability scale". In: JORDAN, P. W., THOMAS, B., MCCLELLAND, I. L., *et al.* (Org.), **Usability evaluation in industry**, [S.l.], CRC Press, 1996. p. 189–194.

CEREZO, E., *et al.* Guidelines to design tangible tabletop activities for children with attention deficit hyperactivity disorder. In: **International Journal of Human Computer Studies**, v. 126, p. 26–43, 2019. DOI: 10.1016/j.ijhcs.2019.01.002.

CHEN, J., *et al.* A pilot study on evaluating children with autism spectrum disorder using computer games; In: **Computers in Human Behavior**, v. 90, p. 204–214, 1 jan. 2019.

**Eduba Editor**. 2020. Eduba Editor. Disponível em: https://nidaba.online.

HODAIE, Z., HALADJIAN, J., BRÜGGE, B. ISAR: An Authoring System for Interactive Tabletops. In: **Proceedings of the 2019 ACM International Conference on Interactive Surfaces and Spaces (ISS '19)**. Association for Computing Machinery, New York, NY, USA, p. 355–360. 2019. https://doi.org/10.1145/3343055.3360751.

KOROZI, M., LEONIDIS, A., NTOA, S., *et al.* Designing an augmented tabletop game for children with cognitive disabilities: The "Home game" case. In: **British Journal of Educational Technology**, v. 49, n. 4, p. 701–716, 1 jul. 2018. DOI: 10.1111/bjet.12641.

PREUSS, Evandro, *et al.* Uso de Mesa Tangível na Educação Inclusiva. In: **Simpósio Brasileiro de Informática na Educação**, 31. Online. Anais [...]. Porto Alegre: Sociedade Brasileira de Computação, 2020. p. 742-751. DOI: 10.5753/cbie.sbie.2020.742.

PRICE, S, *et al.* "Using 'tangibles' to promote novel forms of playful learning", **Interacting with Computers**, v. 15, n. 2, p. 169–185, 2003.

RETAMAL, A. M., "FDD - Feature-Driven Development". In: PRIKLADNICKI, R., WILLI, R., MILANI, F. (Org.), **Métodos Ágeis para Desenvolvimento de Software**, Porto Alegre, Bookman, 2014. p. 66–101.

THIOLLENT, M. **Metodologia da pesquisa-ação**. 18. ed. [S.l.], Cortez, 2018.